## **SISTEMA DE INFORMACIÓN GEOGRÁFICO DE AYUDA PARA LA TOMA DE DECISIONES EN LA PLANIFICACIÓN FÍSICA DEL CAMPUS "GUSTAVO GALINDO V." DE LA ESPOL**

Gladys Carrillo Bastidas<sup>1</sup>, Daniel Magües Martínez<sup>2</sup>, Xavier Ochoa Chehab<sup>3</sup>

1 Ingeniero en Computación 2005

2 Ingeniero en Computación 2005

<sup>3</sup>Director de Tesis. Ingeniero en Computación, Escuela Superior Politécnica del Litoral, 2000, Master en Ciencias de la Computación Aplicada, Universidad Libre de Bruselas, 2002. Profesor de ESPOL desde 2002.

### **RESUMEN**

En el presente artículo se describe el desarrollo de un Sistema de Información Geográfico (SIG) para la Unidad de Planificación de ESPOL. El objetivo del SIG es proveer información por medio de consultas interactivas a través de planos para acceder a datos de las instalaciones que permitan dar una visión general de la localización y estado actual de las edificaciones dentro del Campus Gustavo Galindo V. de la ESPOL y utilizar esta información en las tareas de planificación física.

La solución desarrollada agilita el proceso de toma de decisiones en el área de planificación física, al hacer que los planos y la información necesaria para esta actividad estén disponibles y actualizados para todos los miembros de la unidad de planificación de ESPOL. El Sistema también cuenta con una sección informativa para el público en general.

The present article describes the development of a Geographic Information System (GIS) for the Planning Department of ESPOL. The target of the GIS is to provide information by means of interactive consultations through maps to accede to information of the places that allow to give a general vision of the location and current state of the buildings inside the Campus Gustavo Galindo V. of ESPOL and use this information in the tasks of physical planning.

The developed solution makes agile the process of take decisions in the area of physical planning, on having done that the maps and the needed information for this activity are available and updated for all the members of the planning department of ESPOL. The system also have a informative section for the general public.

## **INTRODUCCIÓN**

Un Sistema de Información Geográfico es una colección de hardware, software, datos geográficos y personal designado para capturar, almacenar, actualizar, manipular, analizar y presentar eficientemente todas las formas de información geográficamente referenciada.[2]

Dentro del campo de los Sistemas de Información Geográfico existe un incremento de interés en el uso de software SIG para proporcionar apoyo a la toma de decisiones.

En la actualidad, el proceso de toma de decisiones para la planificación física del Campus Gustavo Galindo V. de la ESPOL implica obtener la información necesaria para esta actividad de diversas fuentes como planos digitales, documentos de texto, hojas de cálculo, etc. Los planos no llevan consigo información adicional relacionada que pueda apoyar la actividad de toma de decisiones, por lo tanto se debe recurrir a obtener dicha información de documentos archivados en papel o en un computador, incrementando el tiempo de ejecución de la tarea.

En base a estos antecedentes y considerando que los SIG pueden ayudar en la toma de decisiones en cualquier área de interés, se propuso desarrollar un sistema de información geográfico, capaz de mostrar la información de las instalaciones del Campus Gustavo Galindo V. de la ESPOL por medio de consultas a través de planos con la finalidad de proveer la información necesaria para las actividades de planificación física.

## **CONTENIDO**

### **1. Análisis**

### 1.1 Análisis de Requerimientos

Para lograr que el sistema de información geográfica sirva de apoyo a la toma de decisiones este debe satisfacer los siguientes requerimientos funcionales:

- **Medio de información para los usuarios:** El sistema proveerá información de interés general para todos los usuarios del sistema. Está información se obtendrá por medio de consultas interactivas establecidas que darán como resultado tanto su correspondiente información gráfica como descriptivas o mensajes de error en el caso que no se encuentren resultados para las mismas. Las consultas deberán permitir visualizar la localización física y la información general de las instalaciones así como las distancias definidas entre las mismas.
- **Medio de soporte para toma de decisiones de planificación física:** Para ayuda en la toma de decisiones el sistema proporcionará la información necesaria para esta actividad mediante la consulta de los detalles de los planos de las instalaciones con la finalidad de comprobar el uso efectivo de las mismas y por medio de la creación y análisis de áreas para analizar los terrenos en los que una construcción se pueda realizar.
- **Medio de soporte para toma de decisiones de mantenimiento:** Con la finalidad de asignar recursos para mantenimiento, el sistema debe proveer al usuario la posibilidad de conocer el estado de las edificaciones, ambientes y sus detalles:

estado de paredes, piso, techo, etc., para decidir cuáles son las que necesitan mantenimiento urgente.

• **Ingreso y edición de información:** El sistema debe permitir a ciertos usuarios poder ingresar nueva información o editar la ya existente.

## 1.2 Análisis Software SIG

La mayoría de los productos SIG existentes en el mercado proveen las funcionalidades necesarias para cubrir los requerimientos del sistema. La ESPOL cuenta con la licencia de los productos de Intergraph, Geomedia Professional y Geomedia Web Map, por lo que se seleccionaron estos productos como herramientas de desarrollo del SIG-ESPOL. Las características de estos productos utilizadas para el sistema son las siguientes:

- Leer formato de mapas de Autocad (dwg), con la finalidad de utilizar los planos de las edificaciones de la ESPOL que se encuentran almacenados bajo ese tipo de archivo.
- Leer y escribir a una base de datos, e ingresar y manipular datos vectoriales.
- El software para Web posee un visualizador del mapa del lado del cliente (plug-in), para realizar las operaciones básicas sobre los planos. Además la herramienta debe tener acceso de lectura y escritura a la base de datos y poder realizar consultas espaciales.

## **2. Diseño**

## 2.1 Diseño del Sitio Web

Para la interacción del usuario con el sitio Web se define una estructura tanto para las páginas como para el sitio en general. Para las páginas se utiliza la división por iframes. Un elemento de tipo iframe provee la capacidad de un frame normal pero sin particionar la página, es decir, provee un área rectangular dentro de la página en la cual es posible cargar otro documento.

Por esto las páginas del sitio, utilizan de manera estándar los siguientes iframes

- o Frame de planos. En este iframe se cargarán todas las páginas que se encarguen de procesar los planos a ser mostrados, y además mantendrán en su código HTML, el applet de java que permite su visualización.
- o Frame de datos. En este iframe se cargarán todas las páginas que muestran datos correspondientes a un elemento. Además se mostrarán formularios para actualización de datos, y formularios para consultas. La página que se muestre y la información que contenga dependerá del elemento seleccionado, o el tipo de consulta que se realice.

o Frame de resultados. En este iframe solo se mostrarán resultados de consultas que no puedan ser mostradas directamente sobre algún plano.

Basándose en esta división existen diferentes tipos de páginas que pueden ser mostradas al usuario (páginas de interfaz de usuario), las cuales son categorizadas de la siguiente manera:

o **Página contenedor:** En esta página se realizarán configuraciones menores. Es la que contendrá en su código HTML los iframes antes mencionados. Además, en esta página se incluirán los controles de navegación del plano, como por ejemplo, desplazamientos, zoom, entre otros. La Figura 1 muestra los componentes incluídos en la página contenedor.

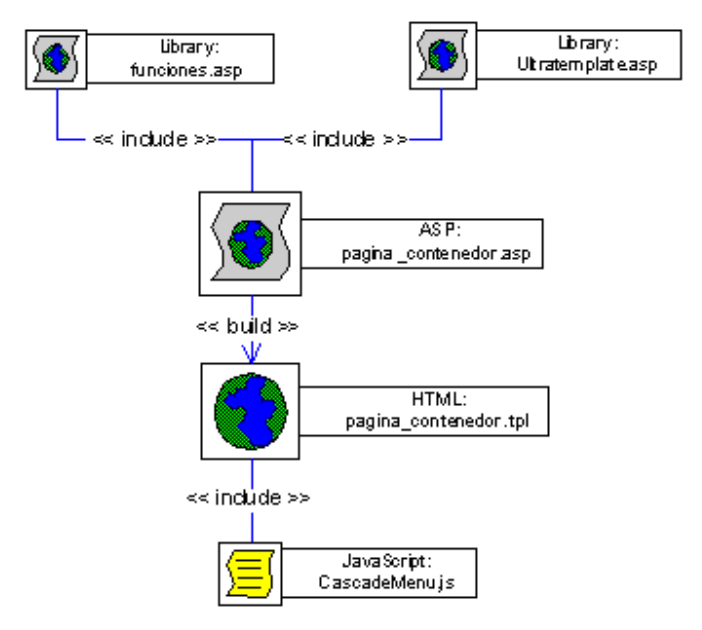

**Figura 1 Componentes incluidos en Páginas Contenedor** 

- o **Página interior:** Toda página que deba ser cargada dentro de un iframe. Pueden ser de diferentes tipos:
	- Página interior vista de planos. Tendrá toda la funcionalidad que permite crear los planos. El resultado de este procesamiento es un archivo CGM que es pasado al applet java para ser mostrado al usuario. La Figura 2 muestra los componentes incluidos en una página interior vista de planos.
	- Página interior de datos. Permitirá cargar la información correspondiente a un elemento.
	- Página interior de formularios. Permitirá cargar formularios para actualización de datos de un elemento específico. Además permite cargar formularios para consultas.

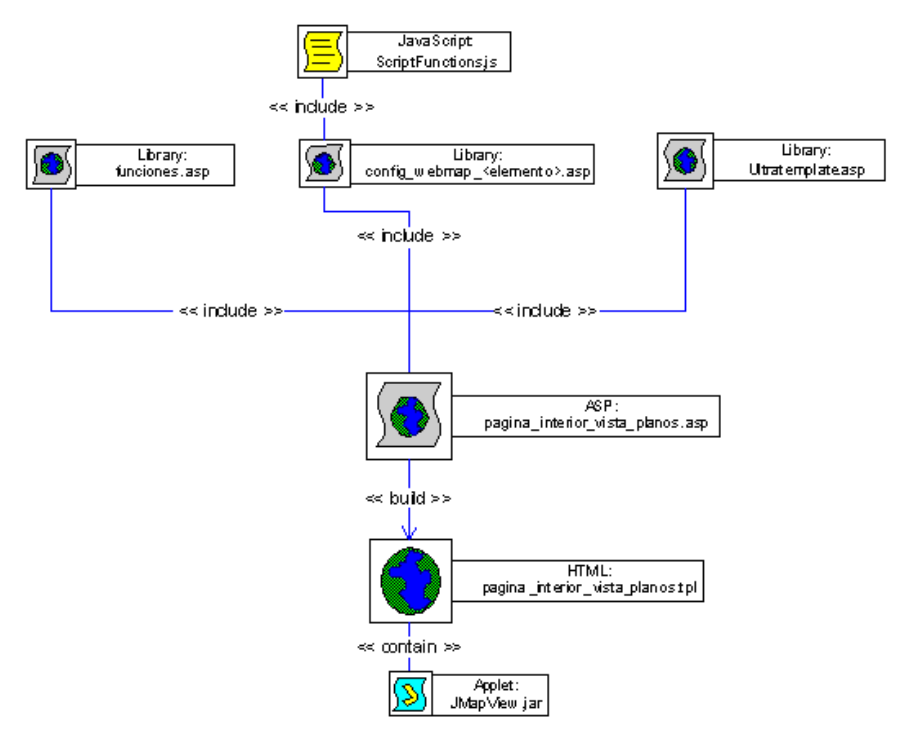

 **Figura 2 Componentes incluidos en Páginas Interiores de Vista de Planos+** 

Las páginas dentro del sitio Web están agrupadas según la funcionalidad que brindan cada una de ellas. Esta estructura define el menú de opciones disponible para los usuarios.

# **3. Implementación**

## 3.1 Captura de Información

El primer paso en la implementación del SIG fue la captura de la información gráfica. Los planos de los edificios que se necesitaban para el sistema estaban ya digitalizados en archivos de Autocad (.DWG). Con los planos, se procedió a identificar los elementos gráficos o capas que servirían para preparar la información gráfica del SIG necesaria para proveer la funcionalidad.

La representación gráfica de los elementos se la realiza mediante áreas, líneas o puntos, o una combinación de estos, la Tabla 1 indica la representación escogida para los elementos gráficos del SIG-ESPOL.

| Elementos                                               |          |  | Representación Gráfica                     |
|---------------------------------------------------------|----------|--|--------------------------------------------|
| Edificios, Áreas, Ambientes, Columnas y Area<br>Puertas |          |  |                                            |
| Conectores,<br>Tuberías, Vías                           | Paredes, |  | Sanitarios, Compuesta: área, línea y punto |

**Tabla 1 Representación gráfica para los elementos del SIG-ESPOL** 

Para distinguir los diversos tipos en algunas de las capas, se procedió a identificar la forma que se empleará para distinguir a cada uno. La Figura 3 muestra la representación gráfica para los diversos tipos de paredes y conectores.

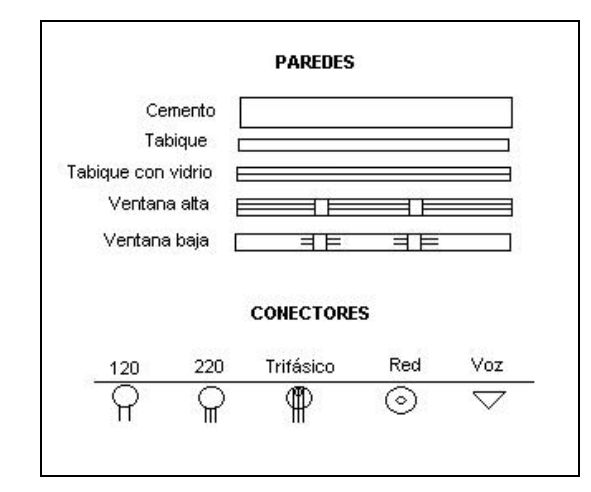

**Figura 3 Representación para los tipos de paredes y conectores** 

## 3.2 Interfaz

El sistema se encuentra disponible en la siguiente dirección: **http://200.10.150.19/sigespol**.

Por defecto, solo aparecerán habilitadas las opciones del menú relacionadas a consultas sobre planos y búsqueda de elementos. Para acceder a las opciones más especializadas el usuario debe ingresar con un nombre y contraseña en el sistema.

Para la mayoría de las páginas en general, la representación gráfica se mostrará en un plano ubicado en la parte central de la página. El plano está formado por varios elementos que pueden tener datos informativos presentados directamente o que pueden ser mostrados al realizar acciones sobre ellos. Todos los planos tienen una barra de herramientas de navegación ubicada en la parte inferior del plano. La Figura 4 muestra el plano del "Campus Gustavo Galindo V" de ESPOL.

La información descriptiva de las consultas realizadas se mostrará en un formulario ubicado en la sección inferior izquierda de la página. En esta sección se mostrarán todas las páginas informativas, de consultas y de edición de datos. La Figura 5 muestra el plano y el formulario de Información de la página de consulta de edificios cuando se accede al edificio de Aulas de la FIEC.

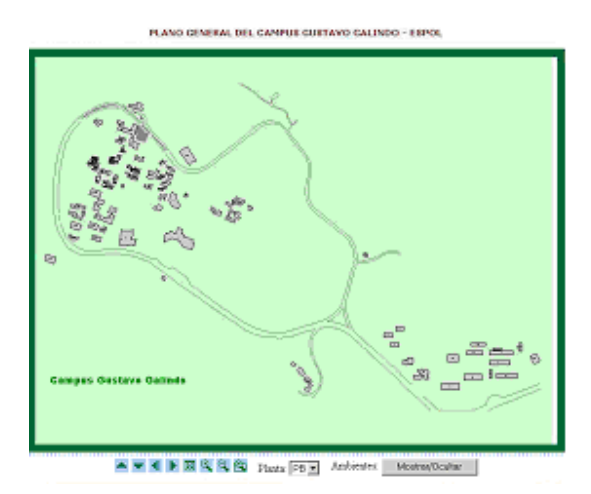

**Figura 4 Plano General del "Campus Gustavo Galindo V."- SIGESPOL**

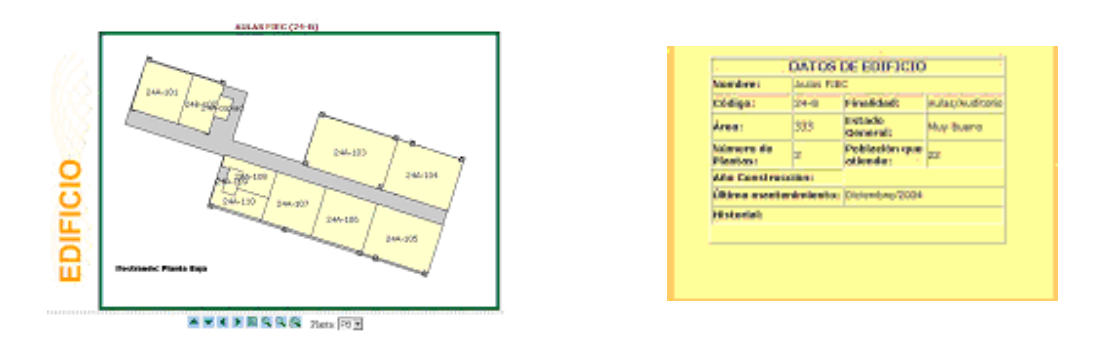

**Figura 5 Plano y Formulario de Información para el Edificio de Aulas de la FIEC**

El sistema también permite realizar búsqueda de edificios o ambientes. Los parámetros de búsqueda se muestran en la sección de formularios y los resultados se resaltan en el plano. La Figura 6 muestra la página de búsqueda de Edificios, con los resultados de la consulta de Edificios de la FIEC.

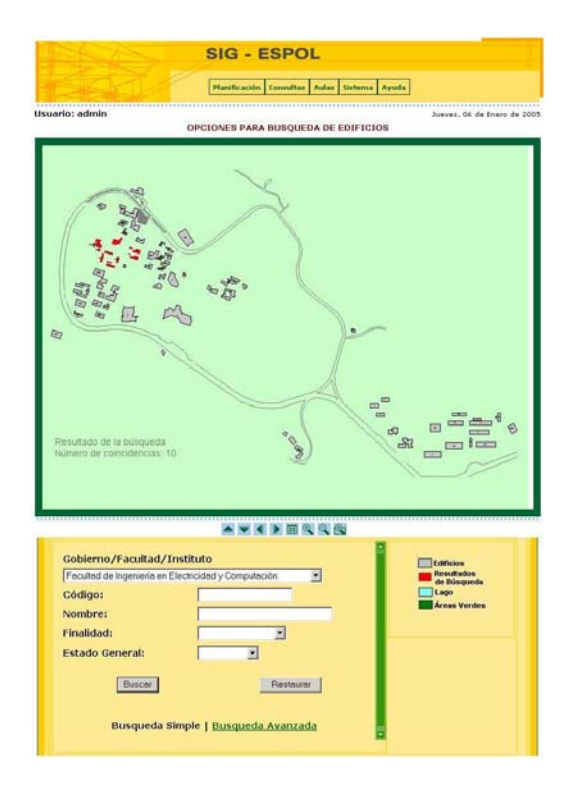

**Figura 6 Página de Búsqueda de Edificios** 

En cuanto a análisis de planificación física, el sistema permite crear áreas y visualizar las redes de tuberías para analizar las áreas afectadas y apoyar en la toma de decisiones de planificación física. La Figura 7 muestra el plano de definición de áreas.

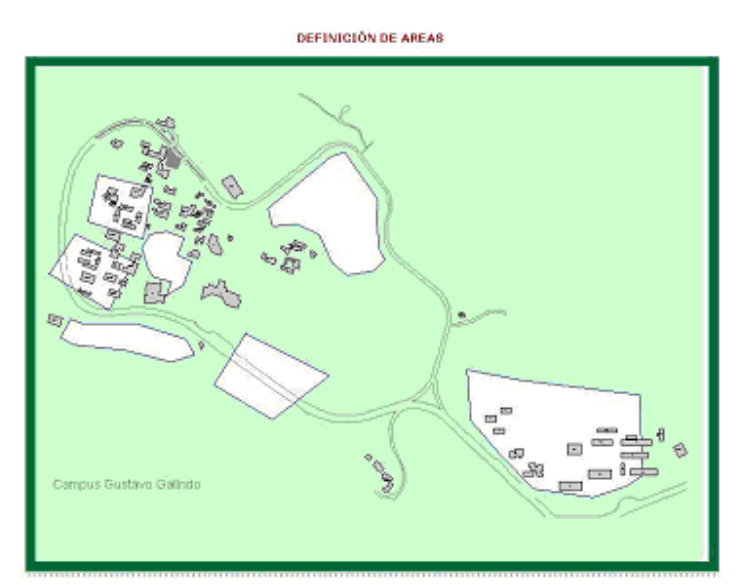

**Figura 7 Página de Definición de Áreas** 

### **CONCLUSIONES**

- La ESPOL cuenta ya con una aplicación Web que muestra de manera general todos los recursos arquitectónicos y de infraestructura complementaria del Campus "Gustavo Galindo V.".
- Las funciones disponibles en el sistema permiten acceder de manera gráfica a los elementos que forman parte del Campus, proporcionando información de interés que además puede ser actualizada en tiempo real.
- El uso de los planos como medio para presentar resultados de las consultas de datos y características que se realizan con el sistema le da un valor agregado al requerimiento de información solicitado, al combinar efectivamente datos gráficos con información descriptiva relacionada.
- El sistema sirve como una herramienta que proporciona información para actividades de planificación física. Sin embargo, información con mayor valor podría haberse generado al disponer de mayor cantidad de planos digitalizados de la infraestructura complementaria (red eléctrica, alcantarillado, etc.).

### **REFERENCIAS**

- a) G. Carrillo, D. Magües, "Sistema de Información Geográfico de Ayuda para la toma de decisiones en la planificación física del Campus "Gustavo Galindo V." de la ESPOL" (Tesis de Ingeniería, Facultad de Ingeniería en Electricidad y Computación, Escuela Superior Politécnica del Litoral, 2005)
- b) Environmental Systems Research Institute, "Understanding GIS" (USA, ESRI Inc., 1990)
- c) Montgomery Glenn y Schuch Harold, "GIS Data Conversion Handbook" (USA, GIS World Inc, 1993)
- d) Intergraph España , "Geomedia", <http://www.intergraph.es/soft/Gis/Geomedia/default.htm>
- e) Audifilm, "Geomedia Web Map", <http://www.audifilm.com/web/tecno/sig/geomedia/geo6.html>
- f) Universidad de las Américas, Puebla, "GEOSIG: Generación de consultas en un Sistema de Información Geográfica", <http://www.pue.udlap.mx/~tesis/msp/aragon\_p\_sm/capitulo1.pdf 2002-02-22>

g) e-campo.com, "Problemas prácticos en el análisis de datos espaciales", <http://www.e-campo.com/sections/news/display.php/uuid.0E4E91F2-1047-462E-98166A3720C6C841/>